## Generic Holdings - Cash Accounts

Last Modified on 13/02/2024 3:35 pm GMT

This article is a continuation of Generic Holdings - Underlying Assets

Add cash account details under the **Cash Account** tab within a generic holding:

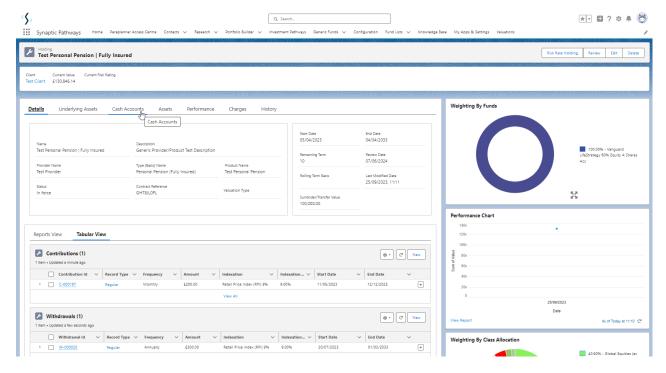

## Click New

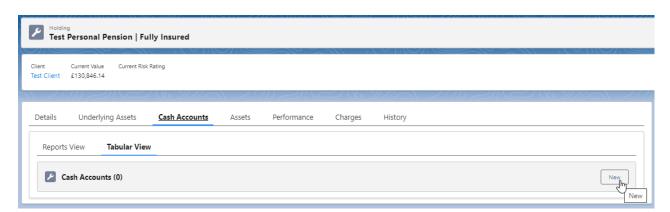

Complete details of the cash account and Save

Note: Only the Account Name is a required field.

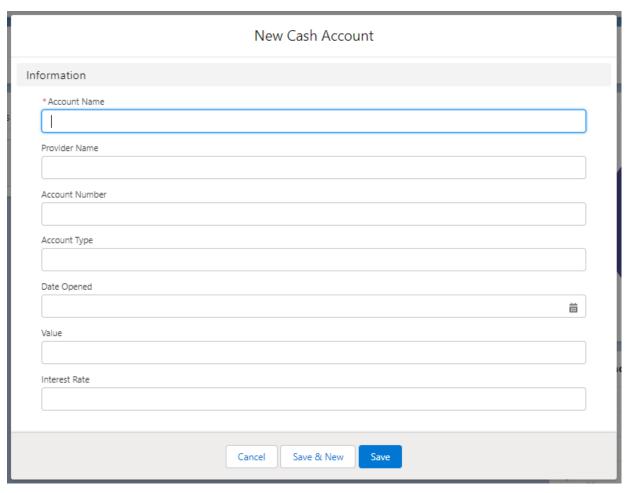

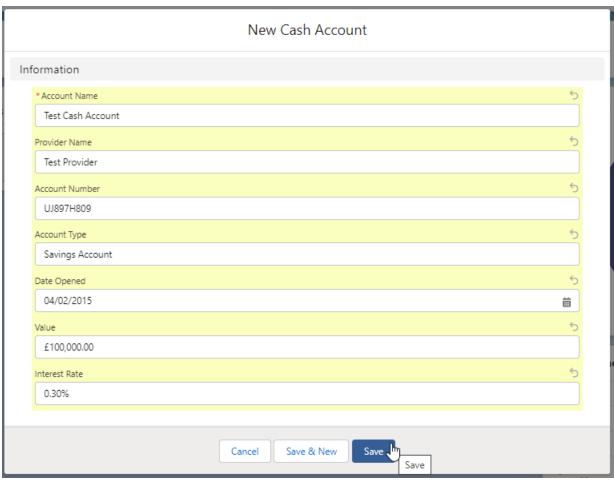

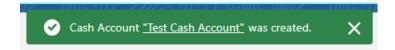

The cash account will be listed in the **Cash Account** tab as seen below:

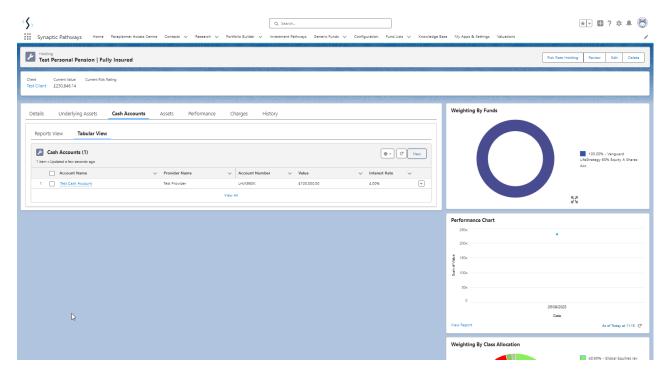

This can be amended/deleted through the drop down arrow on the right side of the record:

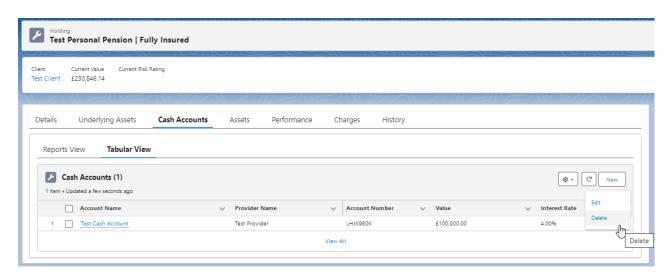

For further information on Generic Holdings, see article: Generic Holdings - Assets